# Quick Installation Guide ( Managed Switch Series )

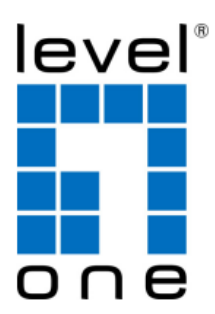

# **Content**

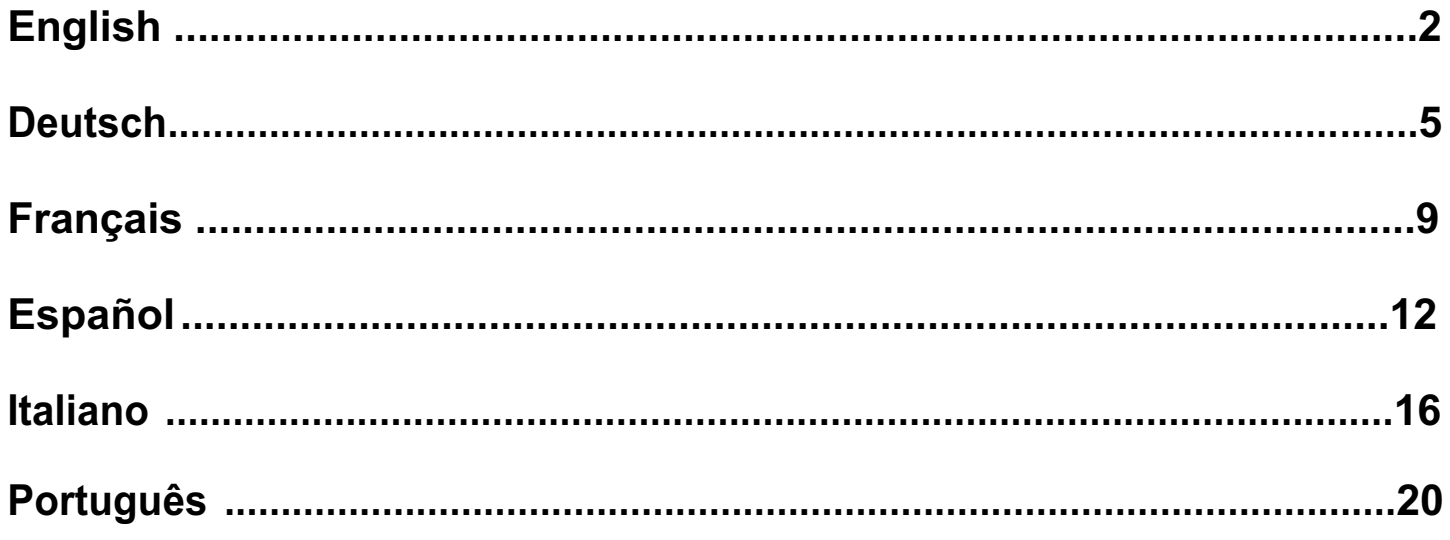

This Quick Installation Guide only describes the most basic situations and settings. All detailed information is described in the user manual.

# **English**

## **Package Contents**

This product is provided with the following accessories in the box; please check them carefully. If any of the accessories is missing or damaged, please contact with your local dealer timely.

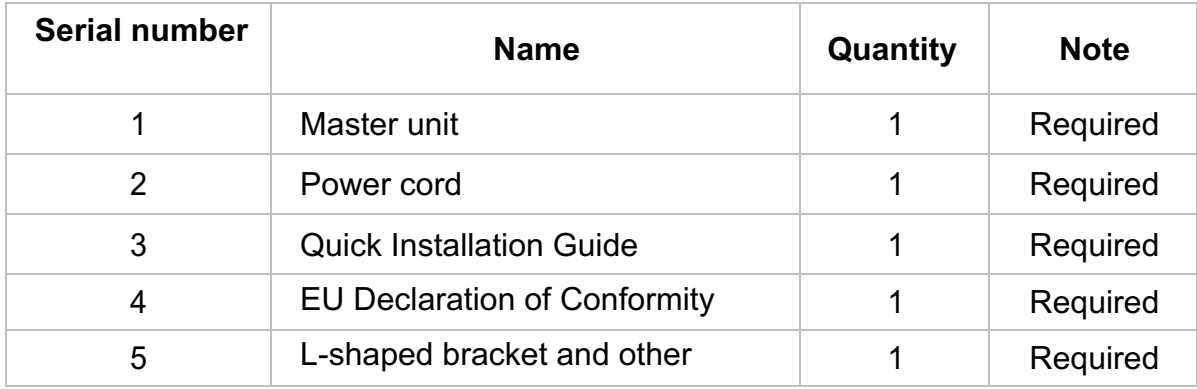

## **Preparing for installation**

For smooth installation, please prepare the following items:

- Installation tools, including: Phillips screwdriver, anti static wrist strap, etc.
- Connecting cables, such as network cable, optical fiber, optical fiber module, etc.
- Related devices, such as electrical outlets, HUB, switch, router, etc.

The installation environment for the switch must meet the following requirements:

- The switch must avoid direct sunlight, away from heat and sources of strong electromagneticinterference.
- The switch must be placed in a cool, dry place, and there should be enough gap for heat dissipation all around for the purpose of ventilation and heat dissipation.
- The switch must work in the indoor environment with a temperature of -10  $^{\circ}$ C~50  $^{\circ}$ C and humidityof 10%~90% without condensation.

## **Equipment Installation**

### **1. Installed in the rack**

Install the switch on a 19-inch standard rack, and the installation steps are as follows:

- $\bullet$  Check the grounding and stability of the rack;
- Install the two L-shaped brackets in the accessories on both sides of the switch panel, and fix them with the screws in the accessories;
- Place the switch in the appropriate location of the rack, and support itusing a tray;
- Secure the L-shaped brackets on the guide slots fixed at both ends of the rack, to ensure thatthe switch can be mounted on the rack in astable, horizontalmanner;
- Use a power cord to connect the switch power connector with the powersocket.

### **2. Installed on the working table**

Install the switch on a working table, and the installation steps are as follows:

- Place the switch with its bottom up on a sufficiently large, stable and properly-grounded working table;
- Flip over the switch, and place it on the working tablestably;
- $\bullet$  Use a power cord to connect the switch power connector with the power socket.
- The switch uses 100-240V, 50/60Hz AC, and make sure that both power supply and grounding are normal before power on.
- **•** After power on, please check the switch's power indicator (Power) is on, and if so, it indicates that the power supply is connected properly.
- Do not place heavy objects on the top of the switch.

## **Perform InitialConfiguration**

- Connect PC to the switch console port using console cable.
- Configure the PC's serial port: 38400 bps, 8 characters, no parity, one stop bit, 8 data bits, and no flow control.
- Log in to the CLI using default settings: Username "admin" and password "admin."

**Note:** For further information on switch configuration, refer to the CLI Reference Guide and Web Management Guide.

## **Logging on to the equipment**

- Connect the RJ-45 interface cable of a switch with a computer using a network cable.
- l Set the TCP/IP properties of the computer, see the **Appendix: Setting upyourcomputer**.
- l Logging on to the equipment: Open a browser and type **192.168.1.1** in the address bar, and then press Enter; in the pop-up login interface, enter the factory logon **username** "**admin**", **password** "**admin**" and click OK.

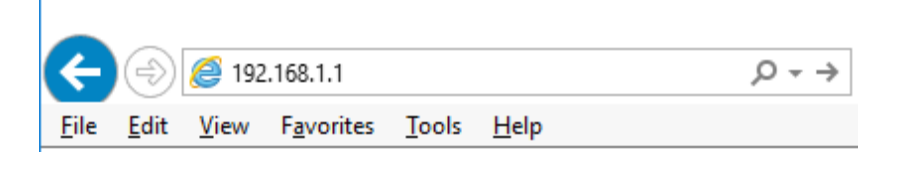

## **Appendix: Setting up your computer**

#### ■ **Windows**

**1.** Click Start—> Control Panel—> Network and Internet—> Network and Sharing Center—> Change adapter settings, right click Local connection and select Properties;

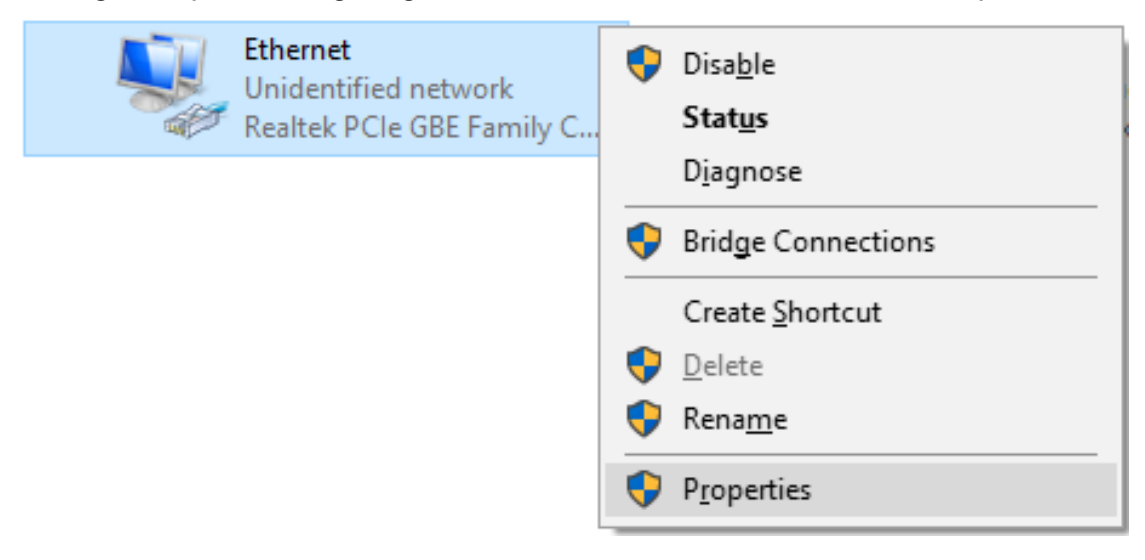

- **2.** Double-click Internet Protocol 4 (TCP/IPv4);
- **3.** Set the computer's IP address: The computer's IP address should be any one of the following free IP addresses 192.168.1.2  $\sim$  192.168.1.254, and then click **OK**, to return to the previous page, click **OK**.

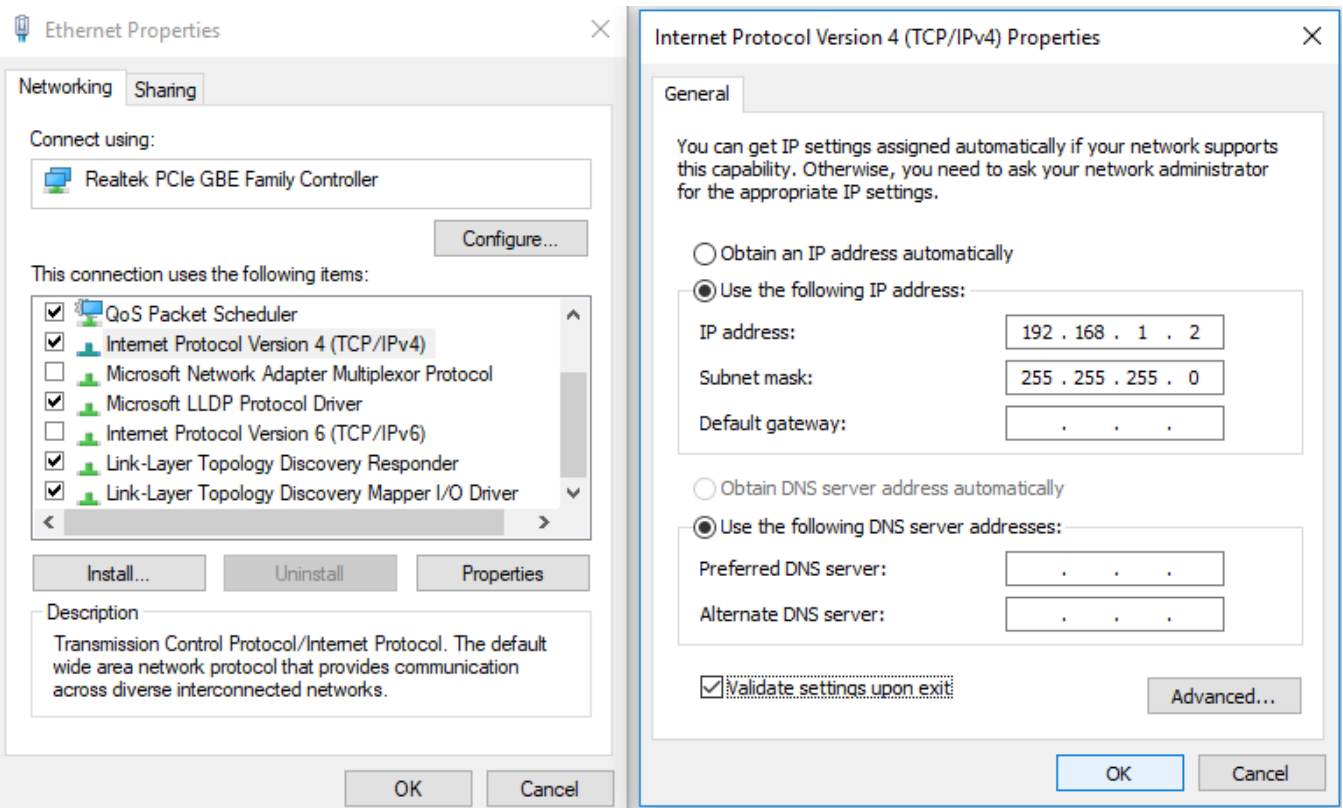

# **Deutsch**

## **Lieferumfang**

Dieses Produkt wird mit folgendem Zubehör geliefert; bitte prüfen Sie den Lieferumfang sorgfältig. Falls ein Teil fehlen oder beschädigt sein sollte, wenden Sie sich bitte möglichst bald an Ihren örtlichen Händler.

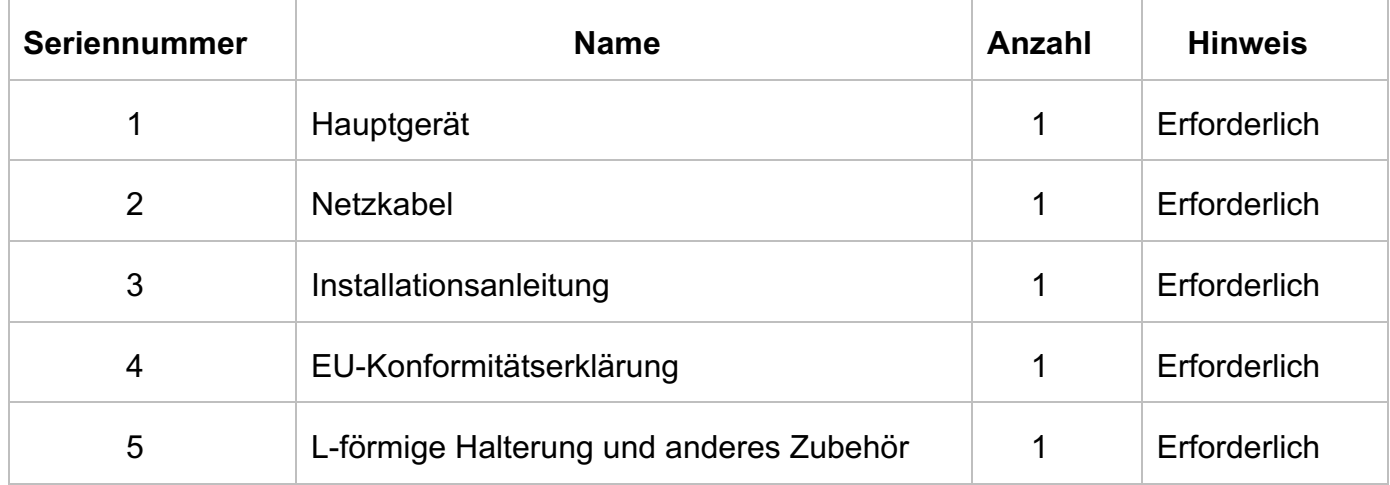

## **Installation vorbereiten**

Bitte halten Sie für eine reibungslose Installation folgende Dinge bereit:

- **Installationswerkzeuge, einschließlich: Phillips-Schraubendreher, Antistatik-Armband etc.**
- **•** Anschlusskabel, wie Netzwerkkabel, Glasfaserkabel, Glasfasermodul etc.
- **Relevante Geräte, wie Steckdosen, Hub, Switch, Routeretc.**

Die Installationsumgebung für den Switch muss folgende Anforderungen erfüllen:

- Der Switch darf keinem direkten Sonnenlicht, keiner Hitze und keinen Quellen starker elektromagnetischer Störungen ausgesetzt sein.
- **Der Switch muss an einem kühlen, trockenen Ort platziert werden; halten Sie genügend Abstand zur** Belüftung und Wärmeableitung rund um das Gerät ein.
- Der Switch muss in Innenräumen bei Temperaturen von -10 bis 50 °C und einer Feuchtigkeit zwischen 10 und 90 % (nicht kondensierend) verwendet werden.

## **Geräteinstallation**

### **1. In einem Rack**

Installieren Sie den Switch in einem 19-Zoll-Standardrack, befolgen Sie die nachstehenden Installationsschritte:

- **Prüfen Sie Erdung und Stabilität desRack;**
- **Installieren Sie die beiden mitgelieferten L-förmigen Halterungen an beiden Seiten der Switch-**Blende; befestigen Sie sie mit den mitgeliefertenSchrauben;
- Platzieren Sie den Switch an der geeigneten Position im Rack, stützen Sie ihn durch eine Ablage;
- Sichern Sie die L-förmigen Halterungen an den Führungsschlitzen an beiden Enden des Racks, damit der Switch stabil horizontal montiert werdenkann;
- Verbinden Sie den Netzanschluss am Switch über das Netzkabel miteiner Steckdose.

### **2. Auf einem Arbeitstisch**

Installieren Sie den Switch auf einem Arbeitstisch, befolgen Sie die nachstehenden Installationsschritte:

- Platzieren Sie den Switch mit seiner Unterseite nach oben auf einem ausreichend großen, stabilen und angemessen geerdetenArbeitstisch;
- l Drehen Sie den Switch um und stellen Sie ihn so auf den Arbeitstisch, dass er stabil steht;
- Verbinden Sie den Netzanschluss am Switch über das Netzkabel miteiner Steckdose.
- Der Switch arbeitet mit 100 bis 240 V Wechselspannung bei 50/60 Hz; achten Sie darauf, dass Stromversorgung und Erdung normal funktionieren, bevor Sie das Geräteinschalten.
- Bitte prüfen Sie nach dem Einschalten, ob die Betriebsanzeige am Switch leuchtet; dies zeigtan, dass das Gerät richtig an die Stromversorgung angeschlossenist.
- Stellen Sie keine schweren Gegenstände auf den Switch.

## **Erstkonfiguration durchführen**

- l Schließen Sie einen PC über Konsolenkabel an den Switch-Konsolenport an.
- l Konfigurieren Sie die serielle Schnittstelle des PCs: **38400** bps, 8 Zeichen, keine Parität, ein Stoppbit, 8 Datenbits und keine Flusskontrolle.
- Melden Sie sich mit den Standardeinstellungen bei der CLI an: Benutzername "admin" und Kennwort "admin".

**Hinweis:** Weitere Informationen zur Switch-Konfiguration finden Sie im Web Management Guide und CLI Reference Guide.

## **Am Gerät anmelden**

- Verbinden Sie den RJ-45-Anschluss am Switch über ein Netzwerkkabel mit einem Computer.
- l Stellen Sie die TCP/IP-Eigenschaften des Computers ein; siehe **Anhang: Ihren Computer einrichten**.
- l Am Gerät anmelden: Öffnen Sie einen Browser und geben Sie **192.168.1.1** in die Adresszeile ein, drücken Sie anschließend Enter; geben Sie am eingeblendeten Anmeldebildschirm den werkseitigen Benutzernamen "admin- und das Kennwort "admin- ein, klicken Sie dann auf OK.

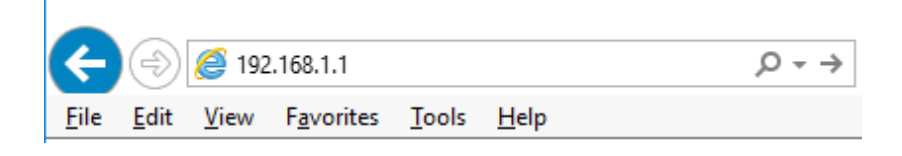

## **Anhang: Ihren Computer einrichten**

#### **■ Windows**

1. Klicken Sie auf **Start —> Systemsteuerung —> Netzwerk und Internet —> Netzwerk- und Freigabecenter —> Adaptereinstellungen ändern**, rechtsklicken Sie auf **LAN-Verbindung**  und wählen Sie **Eigenschaften**;

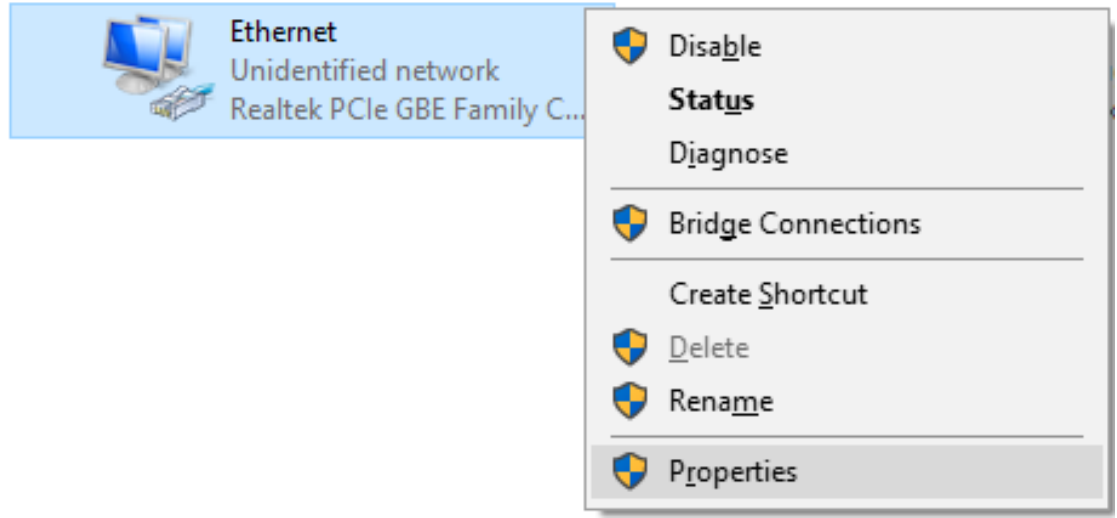

- 2. Doppelklicken Sie auf **Internetprotokoll 4 (TCP/IPv4)**;
- 3. IP-Adresse des Computers einrichten: Die IP-Adresse des Computers sollte eine der folgenden freien IP-Adressen 192.168.1.2 bis 192.168.1.254 sein; klicken Sie dann zum Zurückkehren zur vorherigen Seite auf **OK** und dann erneut auf **OK**.

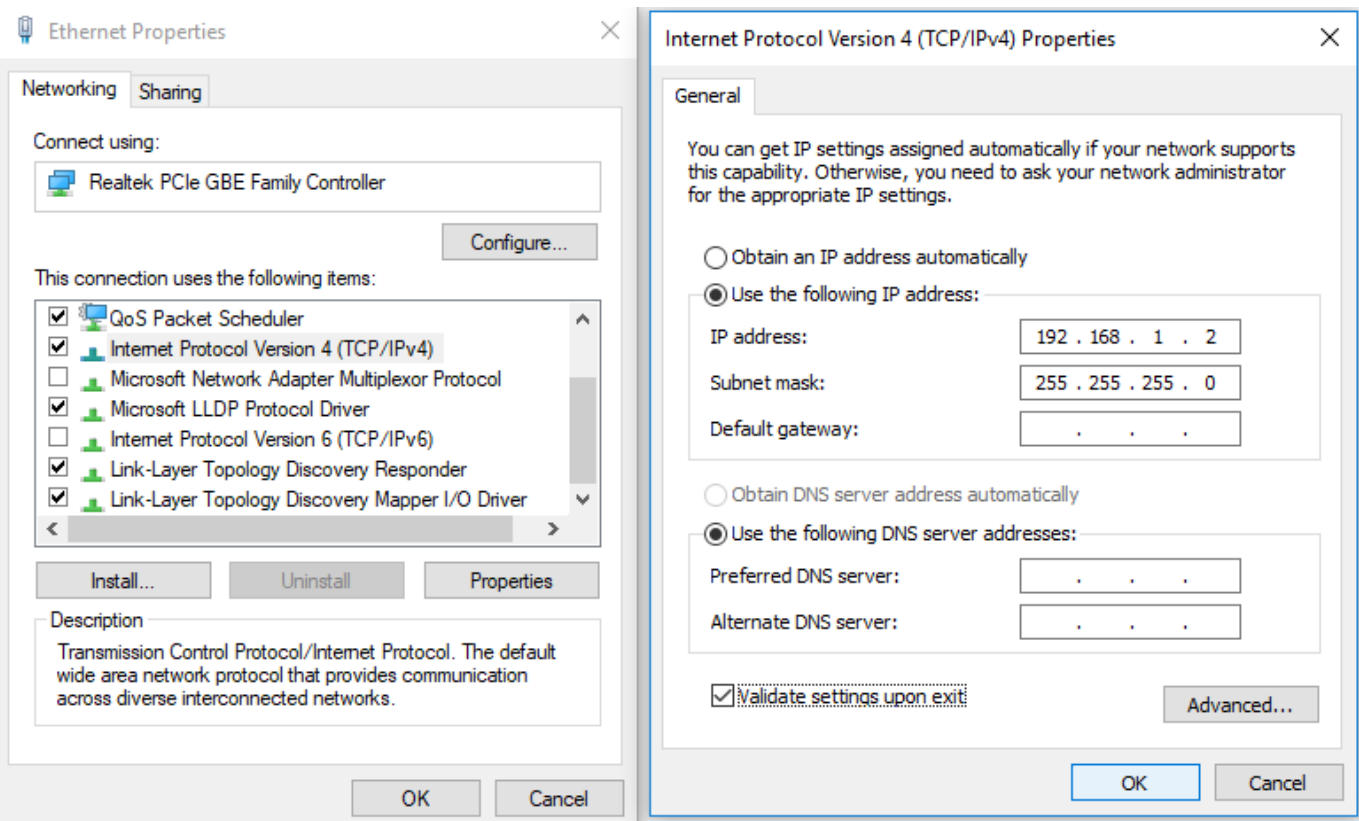

## **Français**

### **Contenu de l'emballage**

Ce produit est livré avec les accessoires suivants dans la boîte ; veuillez les vérifier attentivement. Si l'un des accessoires est manquant ou endommagé, veuillez contacter rapidement votre revendeur local.

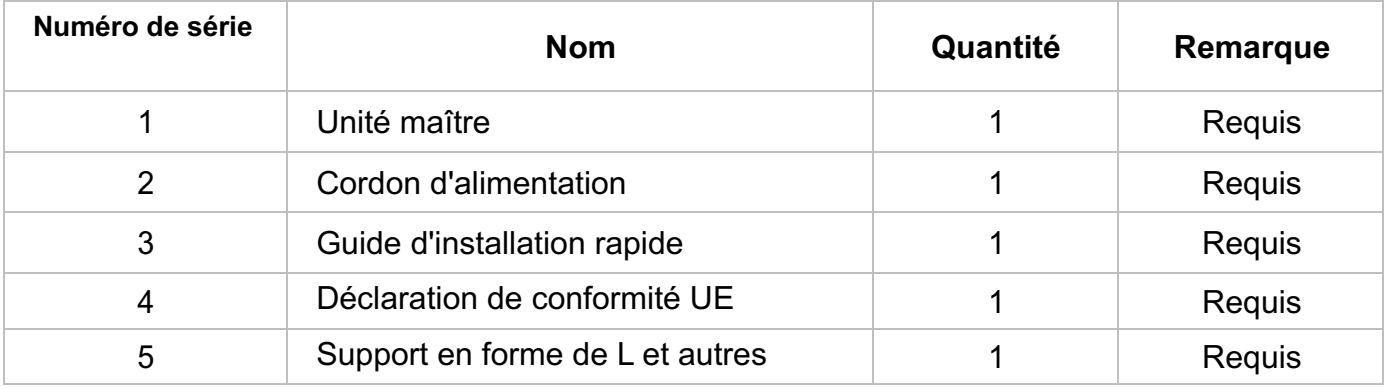

### **Préparation pour l'installation**

Pour une installation facile, veuillez préparer les éléments suivants :

- l Outils d'installation, comprenant : Tournevis Phillips, bracelet antistatique,etc.
- Câbles de raccordement, tels que câble réseau, fibre optique, module de fibre optique, etc.
- Dispositifs liés, tels que prises électriques, concentrateur, commutateur, routeur, etc.

L'environnement d'installation du commutateur doit répondre aux exigences suivantes :

- l Le commutateur doit éviter la lumière directe du soleil, être éloigné de la chaleur et des sources de fortes interférences électromagnétiques.
- Le commutateur doit être placé dans un lieu frais et sec. Il doit y avoir suffisamment d'espacement pour la dissipation de la chaleur tout autour à des fins de ventilation et de dissipation de lachaleur.
- Le commutateur doit fonctionner dans un environnement intérieur avec une température comprise entre -10 °C et 50 °C et une humidité comprise entre 10 % et 90 % sans condensation.

## **Installation de l'équipement**

#### **1. Il est installé dans le rack**

Installez le commutateur sur un rack standard de 19 pouces, avec les étapes d'installation suivantes :

- l Vérifiez la mise à la terre etla stabilité du rack ;
- Installez les deux supports en forme de L provenant des accessoires sur les deux côtés du panneau du commutateur et fixez-les avec les vis provenant des accessoires;
- Placez le commutateur dans un emplacement approprié du rack et soutenez-le à l'aide d'un plateau ;
- Fixez solidement les supports en forme de L sur les fentes de guidage fixées aux deux extrémités du

rack, pour vous assurer que le commutateur puisse être monté sur le rack d'une manière stable et horizontale ;

l Utilisez un cordon d'alimentation pour brancher le connecteur d'alimentation à interrupteur sur la prise électrique.

#### **2. Installé sur la table de travail**

Installez le commutateur sur une table de travail, avec les étapes d'installation suivantes :

- Placez le commutateur avec sa base orientée vers le haut sur une table de travail suffisamment grande, stable et correctement mise à la terre;
- Retournez le commutateur et placez-le sur la table de travail de manière stable ;
- l Utilisez un cordon d'alimentation pour brancher le connecteur d'alimentation à interrupteur sur la prise électrique.
- Le commutateur fonctionne avec une alimentation secteur CA 100-240 V 50/60 Hz, assurez- vous que l'alimentation électrique et la mise à la terre sont normales avant de mettre sous tension.
- l Après avoir mis sous tension, veuillez vérifier que l'indicateur d'alimentation (Alimentation) du commutateur est allumé, si tel est le cas, il indique que l'alimentation électrique est branchée correctement.
- Ne placez pas d'objets lourds sur le commutateur.

### **Effectuer la configuration initiale**

- l Connectez un PC au port de console du commutateur à l'aide du câble de console.
- l Configurez le port série du PC: **38400** bps, 8 caractères, pas de parité, un bit d'arrêt, 8 bits de données et pas de contrôle de flux.
- l Connectez-vous à la CLI en utilisant les paramètres par défaut: nom d'utilisateur "admin" et mot de passe "admin".

**Remarque:** Pour plus d'informations sur la configuration du commutateur, consultez le Guide de gestion Web et le Guide de référence CLI.

## **Connexion à l'équipement**

- l Raccordez le câble d'interface RJ-45 d'un commutateur à un ordinateur avec un câbleréseau.
- l Définissez les propriétés TCP/IP de l'ordinateur, consultez l'**Annexe : Configurer votre ordinateur**.
- l Connexion à l'équipement : Ouvrez un navigateur et saisissez **192.168.1.1** dans la barre d'adresse, puis appuyez sur Entrée ; dans l'interface contextuelle de connexion, saisissez le nom d'utilisateur de connexion d'usine « **admin** », le mot de passe « **admin** » et cliquez sur **OK**.

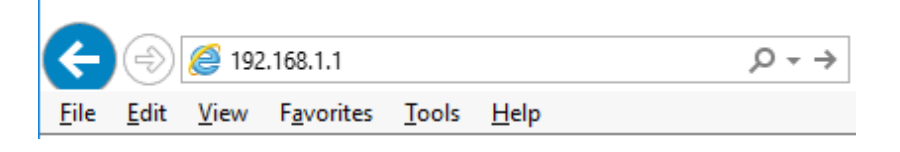

## **Annexe : Configurer votre ordinateur**

#### **■ Windows**

1. Cliquez sur **Démarrer—> Panneau de configuration—> Réseau et Internet—> Centre réseau et partage—> Modifier les paramètres de l'adaptateur**, faites un clic droit sur **Connexion locale** et sélectionnez **Propriétés**;

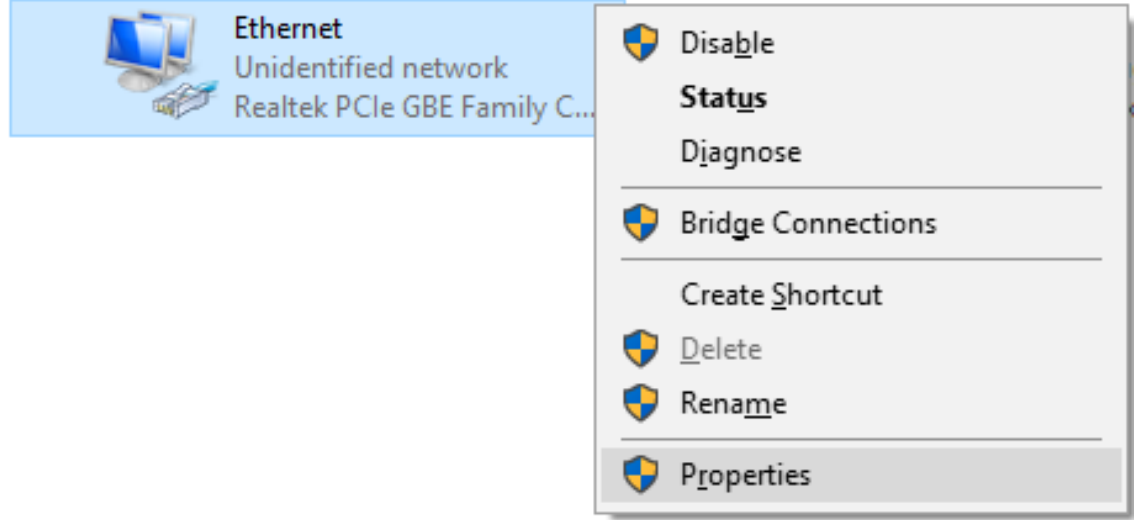

- 2. Double-cliquez sur **Internet Protocol 4 (TCP/IPv4)**;
- 3. Définir l'adresse IP de l'ordinateur : L'adresse IP de l'ordinateur doit être l'une des adresses IP libres suivantes 192.168.1.2 à 192.168.1.254, puis cliquez sur **OK**, pour retourner à la page précédente, cliquez sur **OK**.

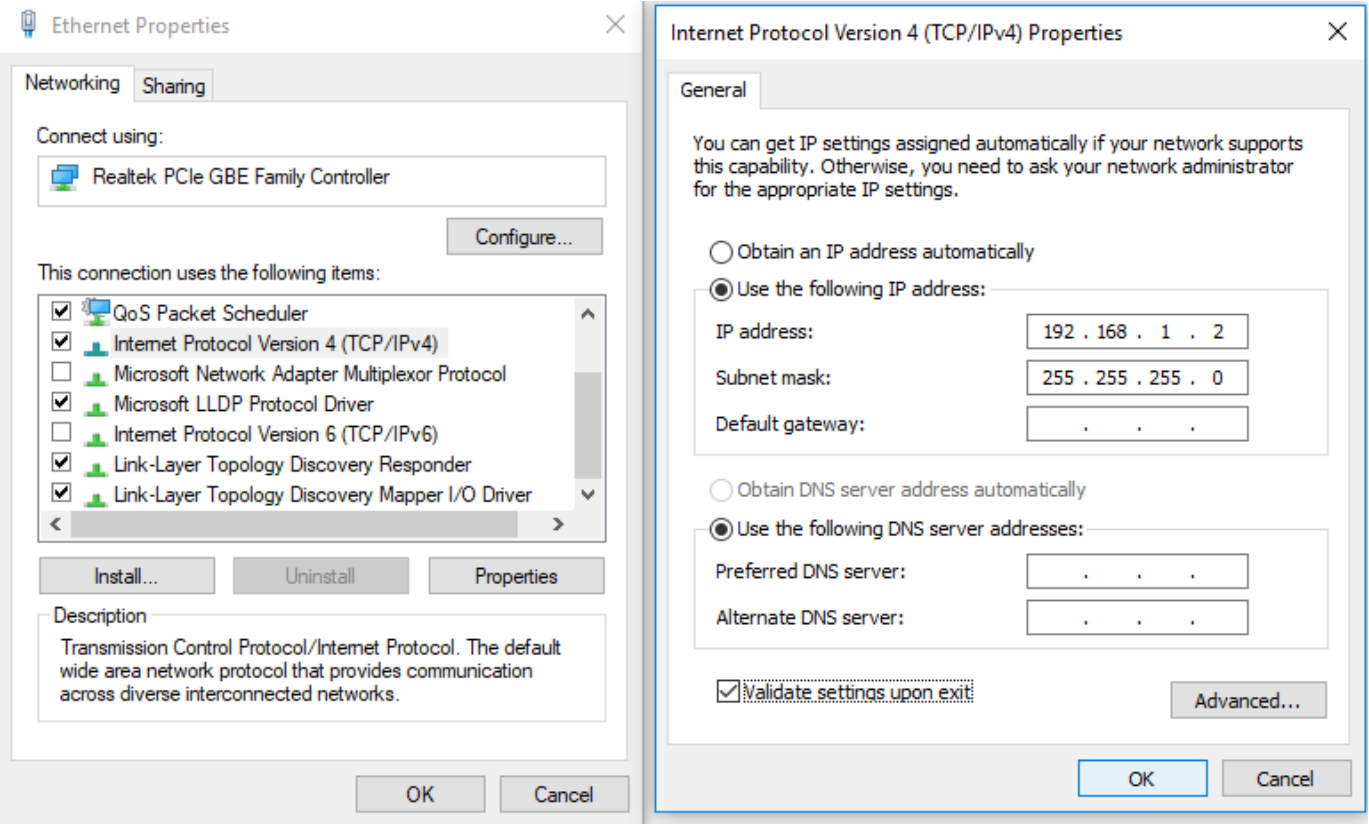

# **Español**

### **Contenido del paquete**

Este producto se proporciona con los siguientes accesorios incluidos en el paquete; compruébelos minuciosamente. Si alguno de los accesorios falta o está dañado, póngase en contacto con nuestro distribuidor a tiempo.

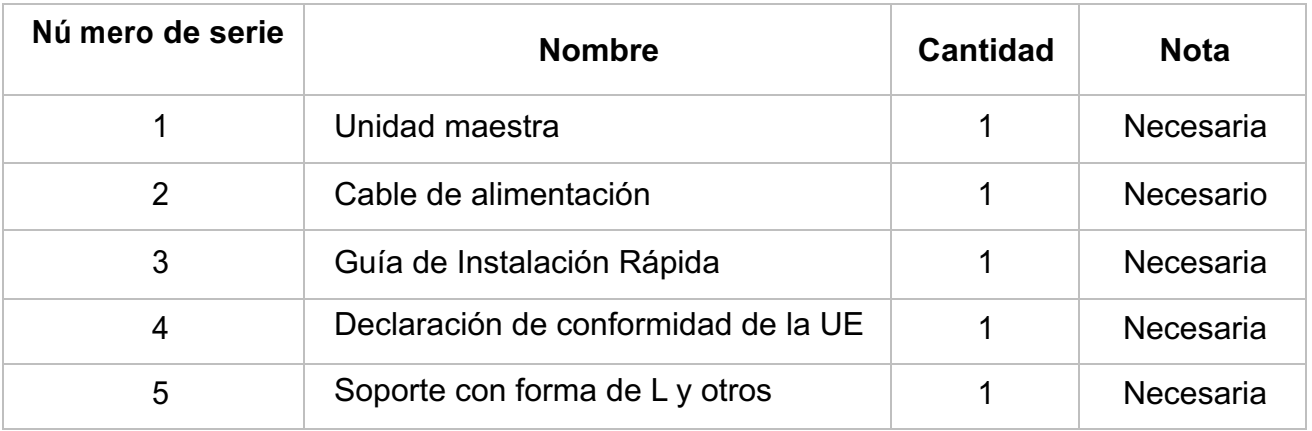

### **Prepararse para la instalación**

Para llevar a cabo una instalación sin problemas, prepare los siguientes elementos:

- l Herramientas de instalación: destornillador Phillips, correa antiestática para la muñeca,etc.
- l Cables de conexión, como el cable de red, la fibra óptica, el módulo de fibra óptica, etc.
- Dispositivos relacionados, como tomas de corriente eléctrica, concentrador, conmutador, enrutador, etc.

El entorno de instalación para el conmutador debe cumplir los siguientes requisitos:

- l El conmutador no debe exponerse a la luz solar directa, debe estar alejado de fuentes de calor y de interferencias electromagnéticas intensas.
- **El conmutador debe colocarse en un lugar frío y seco, y debe haber un espacio suficiente para** disipar el calor completamente a su alrededor para conseguir la ventilación y la disipación de caloradecuadas.
- El conmutador debe funcionar en interiores con una temperatura de entre -10 °C y 50 °C y una humedad de entre 10 % y 90 % sin condensación.

## **Instalació n del equipo**

### **1. Se instala en el bastidor**

Instale el conmutador en un bastidor estándar de 19 pulgadas y siga los pasos de instalación que se indican a continuación:

- $\bullet$  Compruebe la toma de tierra y la estabilidad delbastidor;
- $\bullet$  Instale los dos soportes con forma de L de los accesorios en ambos lados del panel de conmutación y fíjelos con los tornillos incluidos con losaccesorios;
- Coloque el conmutador en la ubicación adecuada del bastidor y apóyelo utilizandounabandeja;
- l Fije los soportes con forma de L en la ranuras de guía fijadas a ambos extremos del bastidor para garantizar que el conmutador se puede montar en dicho bastidor de una manera estable y horizontal;
- $\bullet$  Utilice un cable de alimentación para enchufar el conector de alimentación del conmutador a la toma de alimentación.

### **2. Instalado en la mesa de trabajo**

Instale el conmutador en una mesa de trabajo y siga los pasos de instalación que se indican a continuación:

- Coloque el conmutador con su parte inferior hacia arriba en una mesa de trabajo suficientemente grande, estable y correctamente conectada atierra;
- $\bullet$  Dé la vuelta al conmutador y colóquelo en la mesa de trabajo de manera que quede estable;
- $\bullet$  Utilice un cable de alimentación para enchufar el conector de alimentación del conmutador a la toma de alimentación.
- El conmutador utiliza corriente alterna con los valores de 100-240 V y 50/60 Hz. Asegúrese de que tanto la toma de alimentación, la toma de tierra están en buen estado antes de conectar la alimentación.
- l Después de conectar la alimentación, compruebe que el indicador de alimentación del conmutador (Alimentación) está encendido, en cuyo caso indica que el suministro eléctrico está conectado correctamente.
- $\bullet$  No coloque objetos pesados sobre el conmutador.

## **Realizar la configuración inicial**

- l Conecte una PC al puerto de la consola del switch utilizando el cable de consola.
- Configure el puerto serie de la PC: 38400 bps, 8 caracteres, sin paridad, un bit de parada, 8 bits de datos y sin control de flujo.
- l Inicie sesión en la CLI usando la configuración predeterminada: Nombre de usuario "admin" y contraseña "admin".
- **Nota:** Para obtener más información sobre la configuración del conmutador, consulte la Guía de administración web y la Guía de referencia de CLI.

## **Iniciar sesió n en elequipo**

- Conecte el cable de interfaz RJ-45 de un conmutador con un equipo mediante un cable de red.
- l Establezca las propiedades TCP/IP del equipo. Consulte el **Apéndice: Configurar el equipo**.
- l Iniciar sesión en el equipo: abra un explorador y escriba **192.168.1.1** en la barra de direcciones y, a continuación, presione entrar. En la interfaz de inicio de sesión desplegable, introduzca el nombre de usuario de inicio de sesión de fábrica ("admin"), la contraseña ("admin") y haga clicen **Aceptar**.

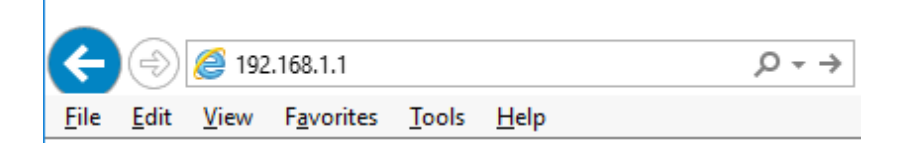

## **Apéndice: Configurar el equipo**

#### ■ **Windows**

1. Haga clic en **Inicio—> Panel de control —> Redes e Internet —> Centro de redes y recursos compartidos —> Cambiar configuración del adaptador**, haga clic con el botón derecho en **Conexión local** y seleccione **Propiedades**;

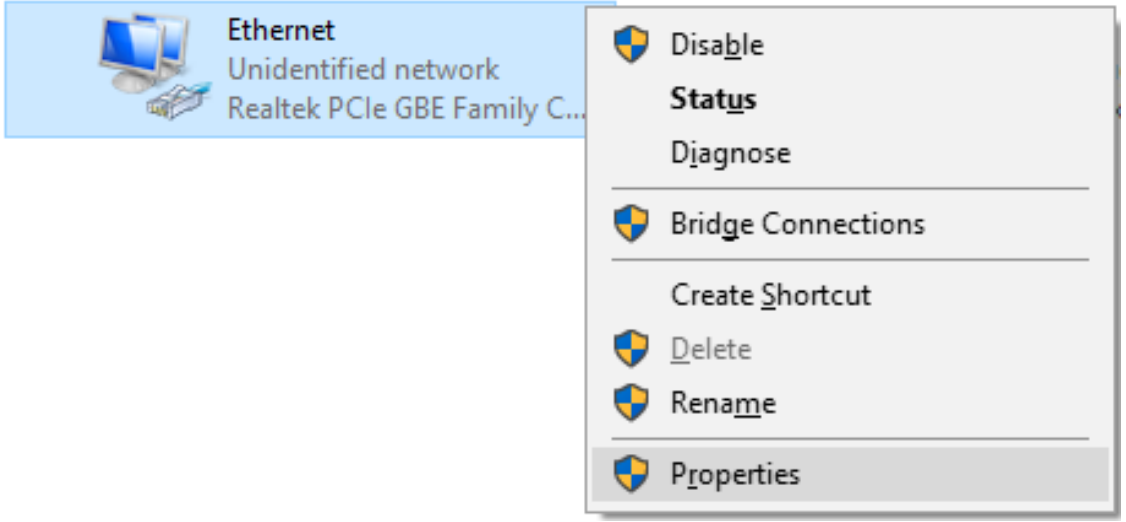

- 2. Haga doble clic en **Protocolo de Internet 4 (TCP/IPv4)**;
- 3. Establezca la dirección IP del equipo: la dirección IP del equipo debe ser cualquiera de las siguientes direcciones IP disponibles: 192.168.1.2 ~ 192.168.1.254. A continuación, haga clic en **Aceptar** para volver a la página anterior y, por último, haga clic en **Aceptar**.

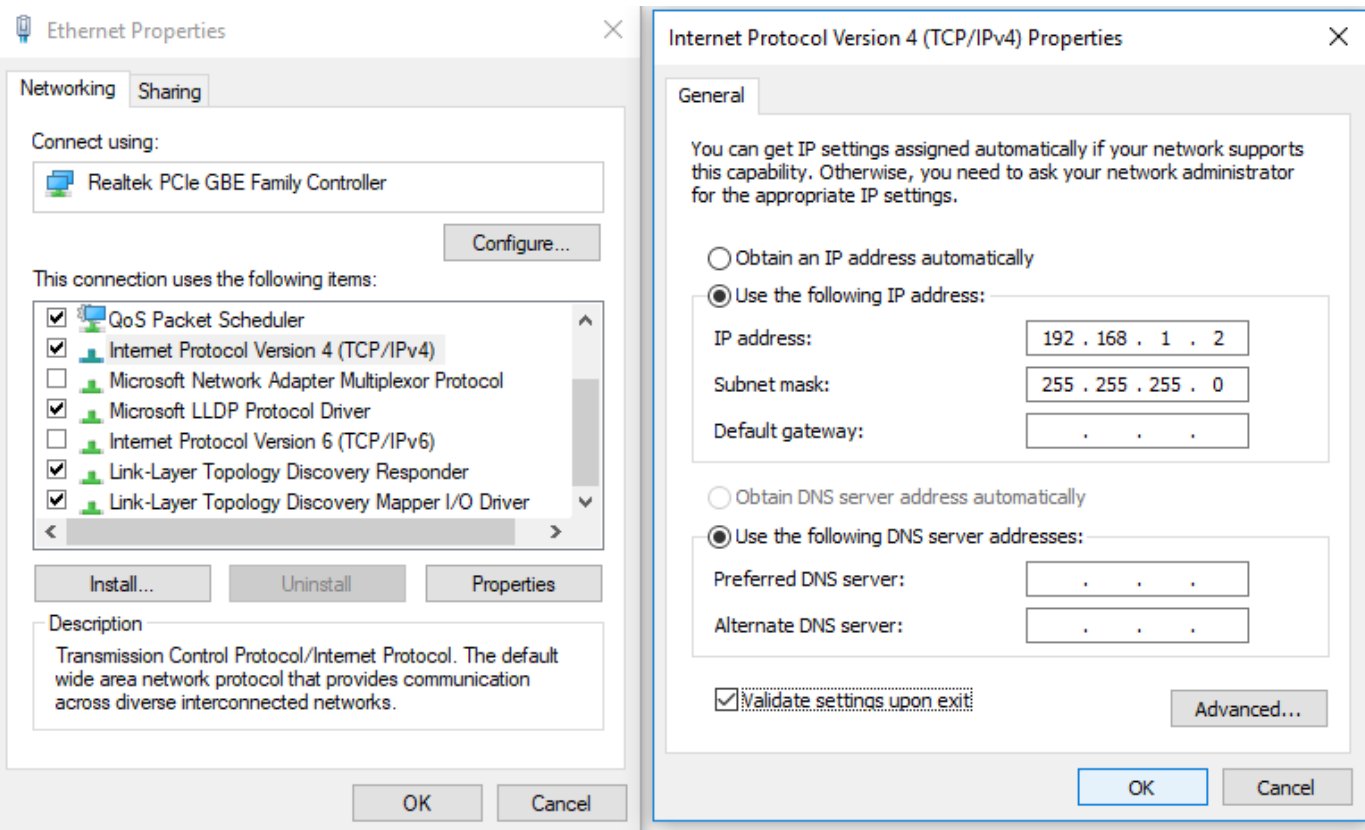

## **Italiano**

### **Contenuti della confezione**

Questo prodotto è fornito con i seguenti accessori; controllare attentamente che siano tutti presenti. Se uno degli accessori manca, o è danneggiato, contattare immediatamente il proprio rivenditore.

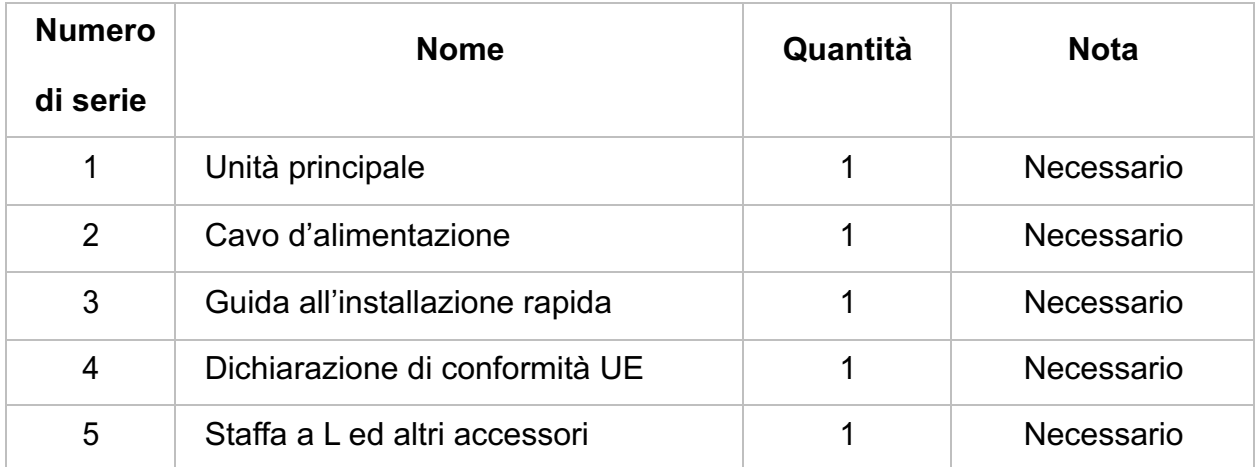

### **Preparazione per l'installazione**

Preparare i seguenti elementi per eseguire un'installazione corretta:

- Strumenti per l'installazione, includendo: Cacciavite a stella, fascetta da polso antistatica, eccetera.
- l Cavi di collegamento, come cavo di rete, cavo a fibra ottica, modulo per fibra ottica, eccetera.
- Dispositivi correlati, come prese elettriche, hub, switch, router, eccetera.

L'ambiente di installazione dello switch deve soddisfare i seguenti requisiti:

- Lo switch non deve essere esposto alla luce diretta del sole, deve essere tenuto lontano dal calore e dalle sorgenti di forti interferenze elettromagnetiche.
- Lo switch deve essere collocato in un luogo fresco ed asciutto, e attorno ad esso ci deve essere spazio sufficiente per la dissipazione del calore, allo scopo di ventilazione e dissipazione delcalore.
- Lo switch deve lavorare in ambiente interno con una temperatura di -10° C ~ 50° C, e umidità del 10% ~ 90% senza condensa.

## **Attrezzature di installazione**

#### **1. Installazione su rack**

Installare lo switch su un rack standard da 19 pollici. La procedura di installazione è la seguente:

- Controllare la messa a terra e la stabilità del rack;
- **·** Installare le due staffe a L, fornite in dotazione, su entrambi i lati del pannello dello switch, quindi fissarle con le viti fornite indotazione;
- l Collocare lo switch nella posizione appropriata del rack, e sostenerlo utilizzando uncassetto;
- l Fissare le staffe a L sulle guide degli alloggi fissati su entrambe le estremità del rack, per assicurare che lo switch può essere montato sul rack in modo stabile eorizzontale;
- l Utilizzare un cavo di alimentazione per collegare il connettore di alimentazione dello switch alla presa di corrente.

### **2. Installazione su piano di lavoro**

Installare lo switch su un tavolo. La procedura di installazione è la seguente:

- Collocare lo switch appoggiandone il fondo su un piano di lavoro sufficientemente spazioso, stabile e con corretta messa a terra;
- Capovolgere lo switch, e collocarlo in modo stabile sul piano dilavoro;
- $\bullet$  Utilizzare un cavo di alimentazione per collegare il connettore di alimentazione dello switch alla presa di corrente.
- Lo switch utilizza AC 100-240V, 50 / 60Hz; assicurarsi che l'alimentazione e la messa a terra siano normali prima di accendere.
- l Dopo l'accensione, controllare che l'indicatore di alimentazione dello switch (Power) sia acceso; in caso affermativo significa che l'alimentatore è collegato correttamente.
- l Non collocare alcun oggetto sopra lo switch.

## **Eseguire la configurazione iniziale**

- Collegare un PC alla porta della console dello switch utilizzando il cavo della console.
- Configurare la porta seriale del PC: 38400 bps, 8 caratteri, nessuna parità, un bit di stop, 8 bit di dati e nessun controllo di flusso.
- l Accedere alla CLI utilizzando le impostazioni predefinite: Nome utente "admin" e password "admin".

Nota: per ulteriori informazioni sulla configurazione dello switch, consultare la Guida alla gestione Web e la Guida di riferimento CLI.

## **Accesso al dispositivo**

- Collegare il cavo di interfaccia RJ-45 di uno switch ad un computer utilizzando un cavo di rete.
- l Impostare le proprietà TCP/IP del computer, fare riferimento all'**Appendice: Configurazione del computer**.
- l Accesso al dispositivo: Aprire un browser ed inserire **192.168.1.1** nella barra degli indirizzi, quindi premere Enter (Invio); nell'interfaccia di accesso, inserire il nome utente predefinito "admin", la password "admin" e fare clic su**OK**.

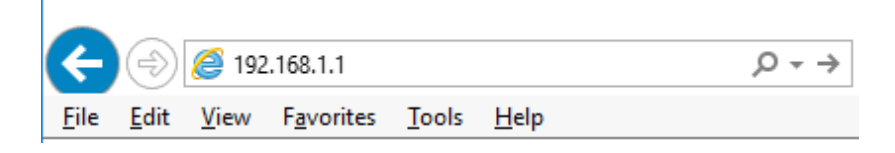

## **Appendice: Configurazione del computer**

- **Windows**
- 1. Fare clic su **Start —> Pannello di controllo —> Rete e Internet —> Centro connessioni di rete e condivisione —> Modifica impostazioni scheda**, fare clic col tasto destro del mouse su **Connessione locale** e selezionare **Propriet**

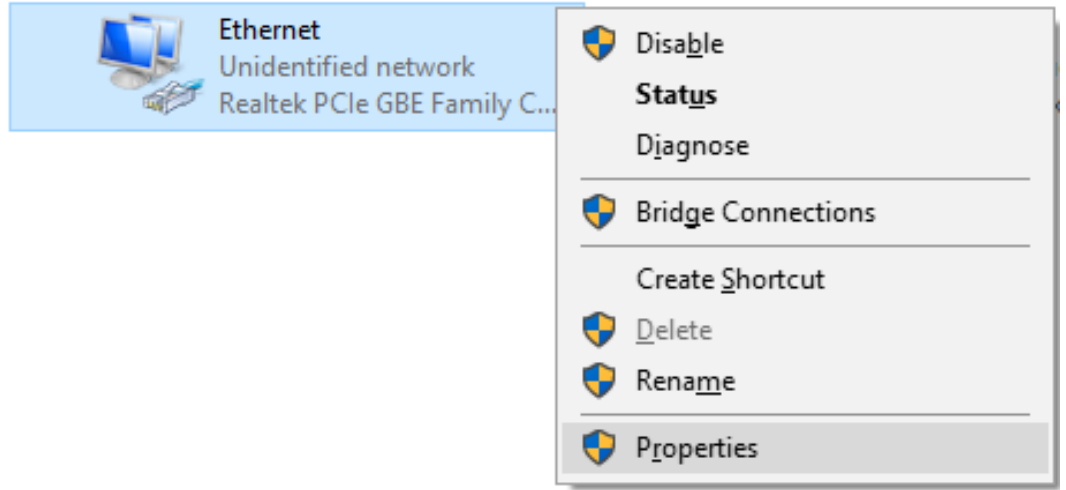

- 2. Fare doppio clic su **Protocollo Internet 4 (TCP/IPv4)**;
- 3. Impostare l'indirizzo IP del computer: L'indirizzo IP del computer deve essere uno dei seguenti indirizzi IP liberi 192.168.1.2 ~ 192.168.1.254, fare clic su **OK** per tornare alla pagina precedente, quindi fare clic su **OK.**

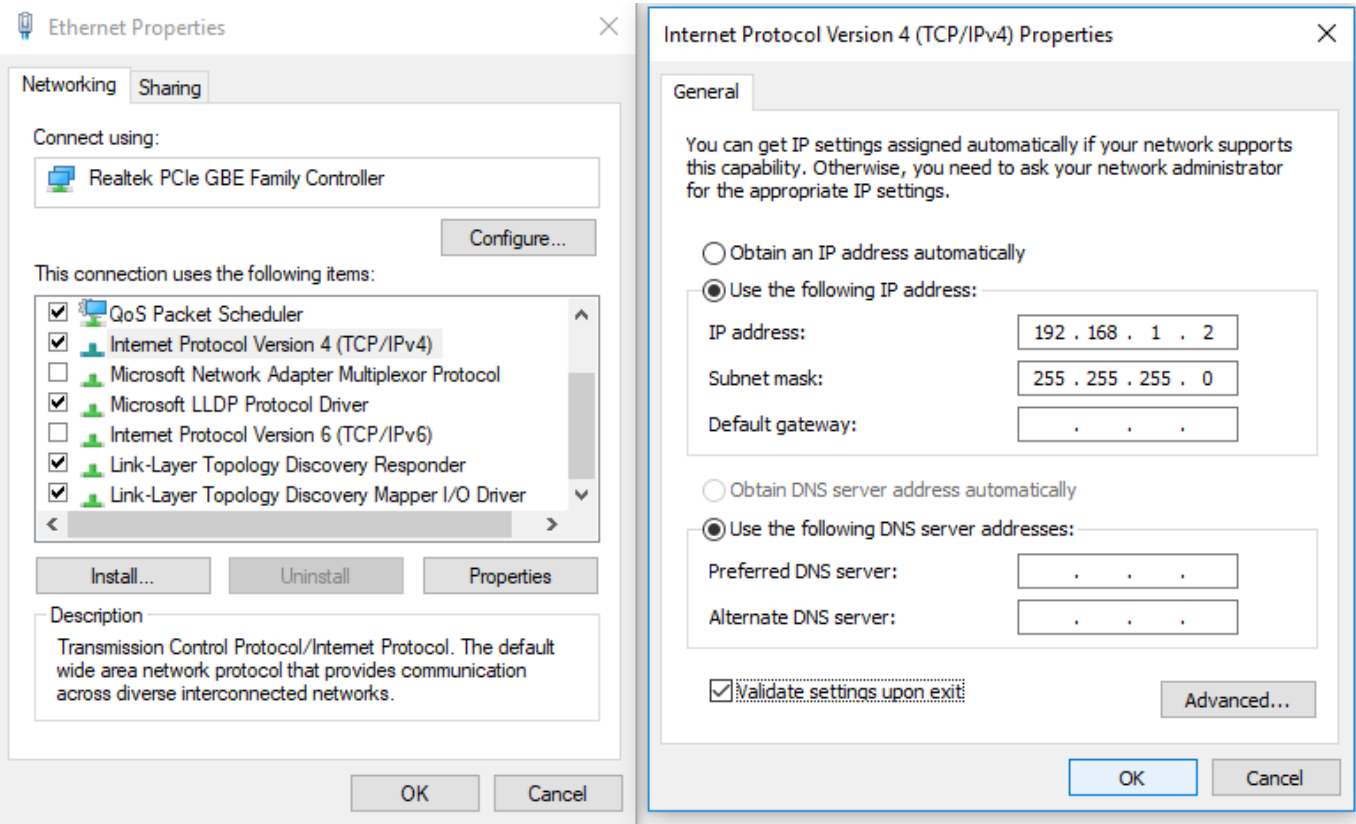

# **Português**

### **Conteúdo da embalagem**

Este produto é fornecido com os seguintes acessórios na embalagem; verifique-os cuidadosamente. Se qualquer dos acessórios estiver danificado ou em falta, contacte atempadamente o seu vendedor local.

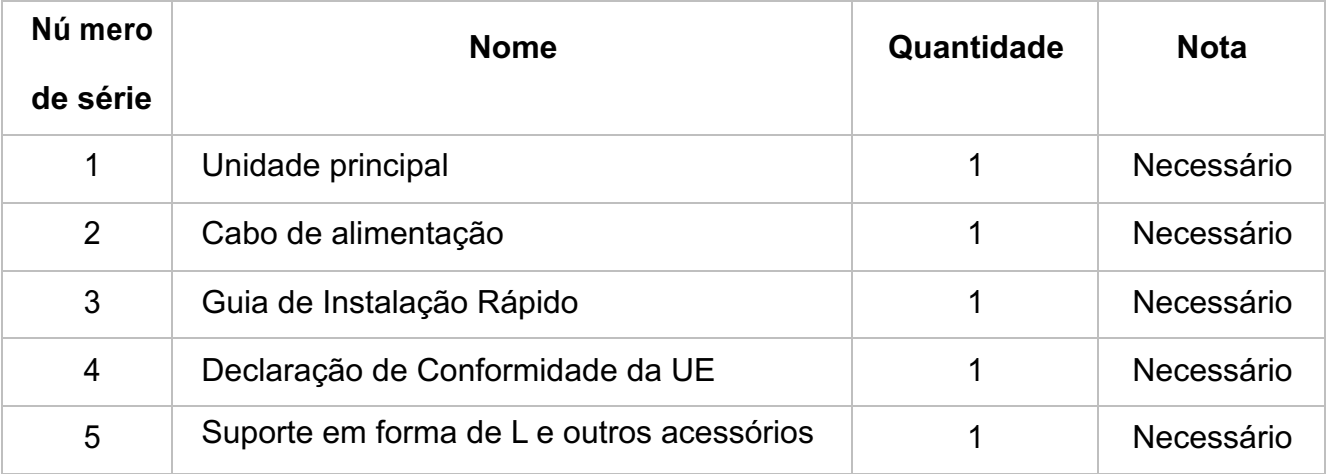

### **Preparar para instalação**

Para uma instalação sem dificuldades, prepare os seguintes itens:

- l Ferramentas de instalação, incluindo: Chave de fendas Phillips, pulseira antiestática,etc.
- l Cabos de ligação, tal como cabo de rede, fibra ótica, módulo de fibra ótica, etc.
- Dispositivos relacionados, tal como tomadas elétricas, concentrador, comutador, router, etc.

O ambiente de instalação para o comutador deve cumprir com os seguintes requisitos:

- comutador deve ser colocado afastado da luz solar direta, de fontes de calor e de fontes de forte interferência eletromagnética.
- l comutador deve ser colocado num local fresco e seco, e deve existir espaço suficiente à sua volta para uma boa ventilação e dissipação de calor.
- l O comutador deve funcionar em ambientes interiores com temperatura entre -10 e 50 °C e humidade entre 10 e 90% sem condensação.

## **Instalação do equipamento**

### **1. Instalação em bastidor**

Instale o comutador num bastidor padrão com 19 polegadas, seguindo os passos de instalação abaixo:

- l Verifique a ligação à terra e a estabilidade dobastidor;
- $\bullet$  Instale os dois suportes em forma de L incluídos nos acessórios em ambos os lados do painel do comutador e fixe-os com os parafusosfornecidos;
- Coloque o comutador no local apropriado no bastidor e suporte-o usando umtabuleiro;
- l Fixe os suportes em forma de L nas ranhuras guia fixas a ambos os lados do bastidor para assegurar que o comutador pode ser montador no bastidor de forma estável na horizontal;
- l Use um cabo de alimentação para ligar o conector de energia do comutador a uma tomada elétrica.

#### **2. Instalação na mesa de trabalho**

Instale o comutador numa mesa de trabalho, seguindo os passos de instalação abaixo:

- l Coloque o comutador com a parte inferior voltada para cima num mesa de trabalho suficientemente grande, estável e devidamente ligada àterra;
- l Volte o comutador para cima e coloque-o na mesa de trabalho de formaestável;
- l Use um cabo de alimentação para ligar o conector de energia do comutador a uma tomada elétrica.
- l comutador utiliza 100-240V, 50/60Hz AC. Certifique-se de que a fonte de alimentação e a ligação à terra estão normais antes de ligar a energia.
- l Depois de ligar, verifique se o indicador de energia (Energia) do comutador está aceso. Em caso afirmativo, tal indica que a fonte de alimentação está ligadacorretamente.
- Não coloque objetos pesados sobre o comutador.

## **Execute a configuração inicial**

- Conecte um PC à porta do console do comutador usando o cabo do console.
- Configure a porta serial do PC: 38400 bps, 8 caracteres, sem paridade, um bit de parada, 8 bits de dados e nenhum controle de fluxo.
- Entre com o CLI usando as configurações padrão: Nome de usuário "admin" e senha "admin".

 $-21 -$ **Nota:** Para obter mais informações sobre configuração de switch, consulte o Web Management Guide e o CLI Reference Guide.

## **Iniciar sessão no equipamento**

- $\bullet$  Ligue o cabo de interface RJ-45 do comutador ao computador.
- l Defina as propriedades TCP/IP do computador. Consulte o **Anexo: Configurar ocomputador**.
- **·** Iniciar sessão no equipamento: Abra um browser, digite 192.168.1.1 na barra de endereços e depois prima Enter. Na janela de início de sessão introduza o nome de utilizador "admin" e a palavra-passe "admin" predefinidos e clique em**OK**.

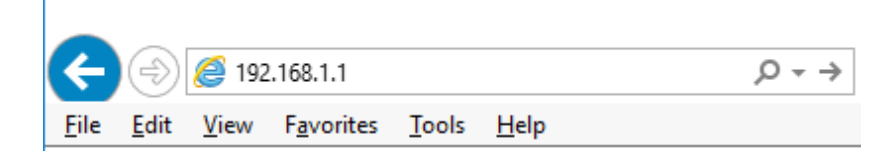

## **Anexo: Configurar o computador**

- **Windows**
- **1.** Clique em **Iniciar—> Painel de Controlo—> Rede e Internet—> Centro de Rede e Partilha— > Alterar definições da placa**, clique com o botão direito do rato em **Ligação local** e selecione **Propriedades**;

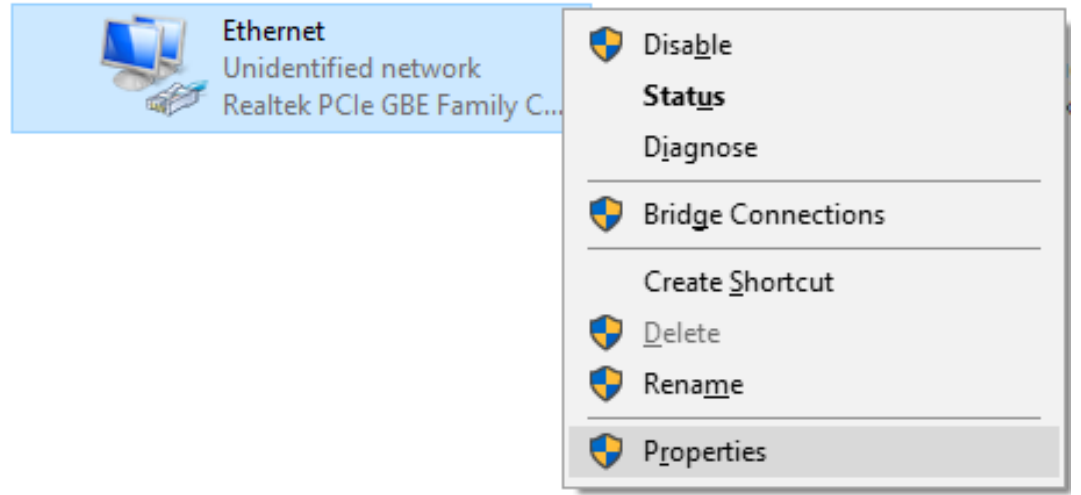

- **2.** Faça duplo clique em **Protocolo de Internet 4 (TCP/IPv4)**;
- **3.** Defina o endereço IP do computador: O endereço IP do computador deve estar entre o seguinte intervalo de endereços IP livres 192.168.1.2 ~ 192.168.1.254. Clique em **OK**. Para voltar para a página anterior, clique em **OK.**

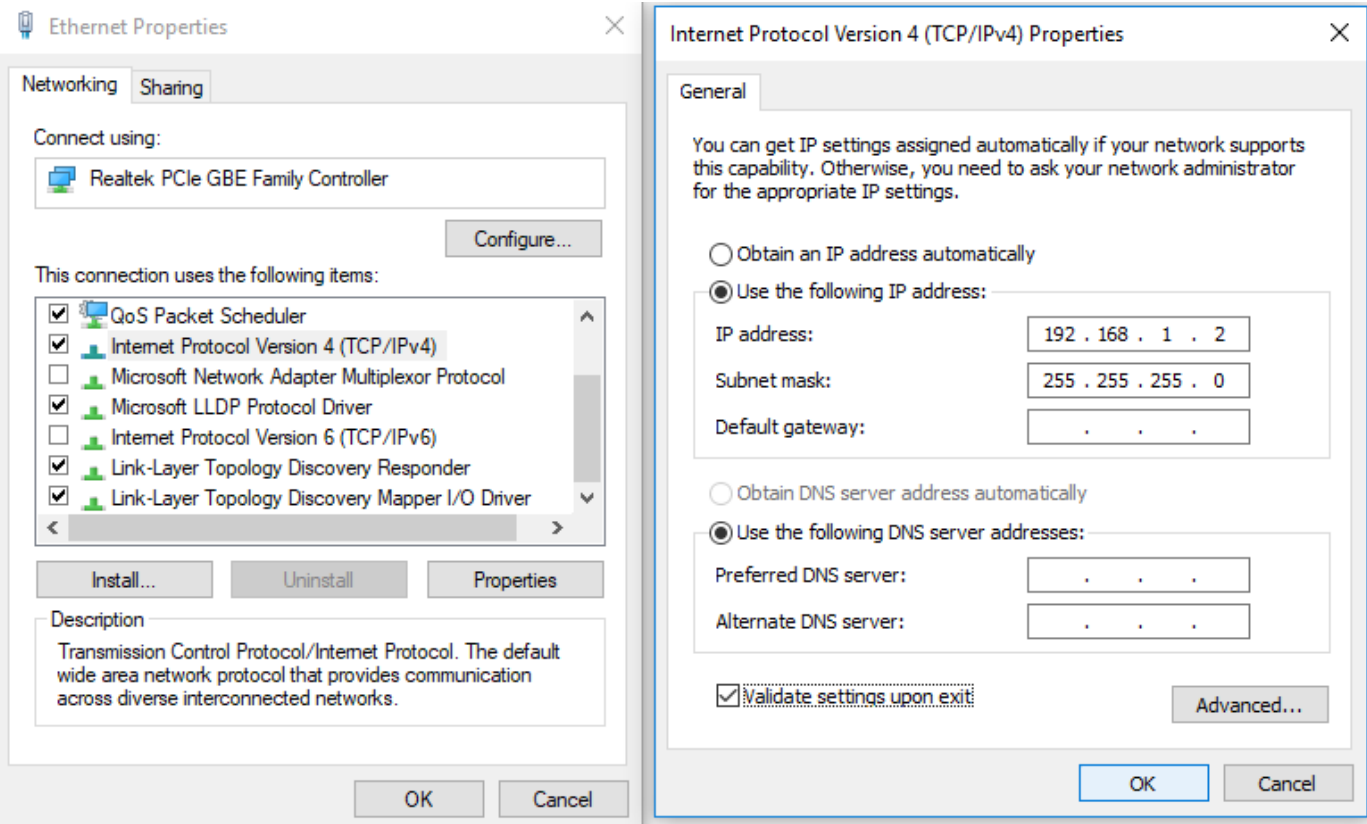